# **30 Days To More Traffic**

### Over 3,000 Visitors To My Month Old Blog

Follow These 5 Simple Steps And Your Site Will Begin To Be Flooded By Traffic!

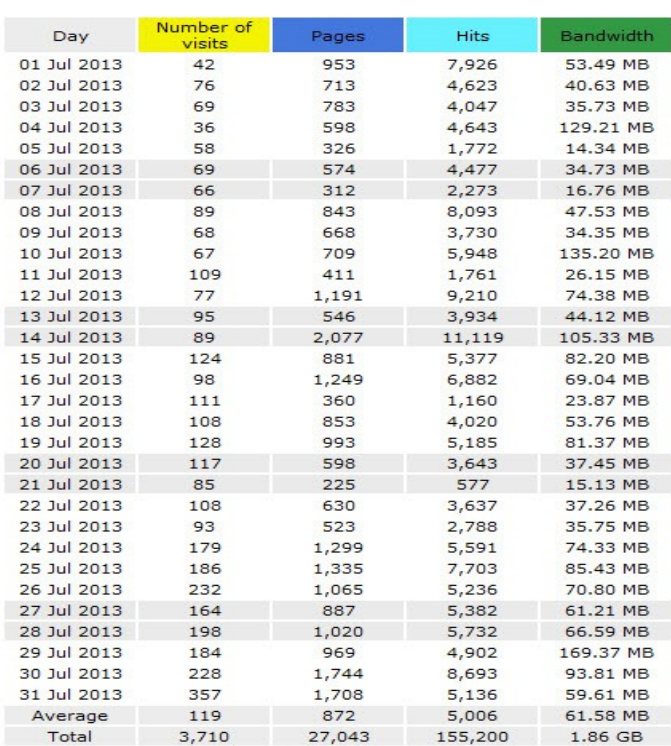

3:46:30 PM 8/1/2013

**By:** 

### **Susan Velez**

### <span id="page-1-1"></span>**a. Legal Disclaimers**

All contents copyright © 2013 by *Susan Velez*. All rights reserved. No part of this document or accompanying files may be reproduced or transmitted in any form, electronic or otherwise, by any means without the prior written permission of the publisher.

This ebook is presented to you for informational purposes only and is not a substitution for any professional advice. The contents herein are based on the views and opinions of the author and all associated contributors.

While every effort has been made by the author and all associated contributors to present accurate and up to date information within this document, it is apparent technologies rapidly change. Therefore, the author and all associated contributors reserve the right to update the contents and information provided herein as these changes progress. The author and/or all associated contributors take no responsibility for any errors or omissions if such discrepancies exist within this document.

The author and all other contributors accept no responsibility for any consequential actions taken, whether monetary, legal, or otherwise, by any and all readers of the materials provided. It is the readers sole responsibility to seek professional advice before taking any action on their part.

Readers results will vary based on their skill level and individual perception of the contents herein, and thusly no guarantees, monetarily or otherwise, can be made accurately. Therefore, no guarantees are made.

### <span id="page-1-0"></span>**b. Resell Rights Documentation**

This is the area where you will add your reseller rights licensing information. Whether your offer basic, or standard resell rights, master resell rights, or private label rights, your customers will appreciate you including this information within your ebook product as opposed to a separate PDF file.

Even if you only offer a personal use only type of product with no resell rights, it is always a good idea to put that information here also and be right upfront with your customers and what they can and cannot do with your product.

You could layout what can and cannot be done something like this:

**[YES]** You Can Gives This Way For Free

**[YES]** You Can Be Used As An Opt In Incentive

**[YES]** Pretty Much Anything

**[NO]** You **CANNOT** Sell This Guide.

**[NO]** You **CANNOT** Copy and Paste To Create Your Own Guide.

**[NO]** You **CANNOT** Change The Affiliate Links In This Guide.

If you have any questions, [contact me](http://IMWithSusanVelez.com/contact)

### **Table of Contents**

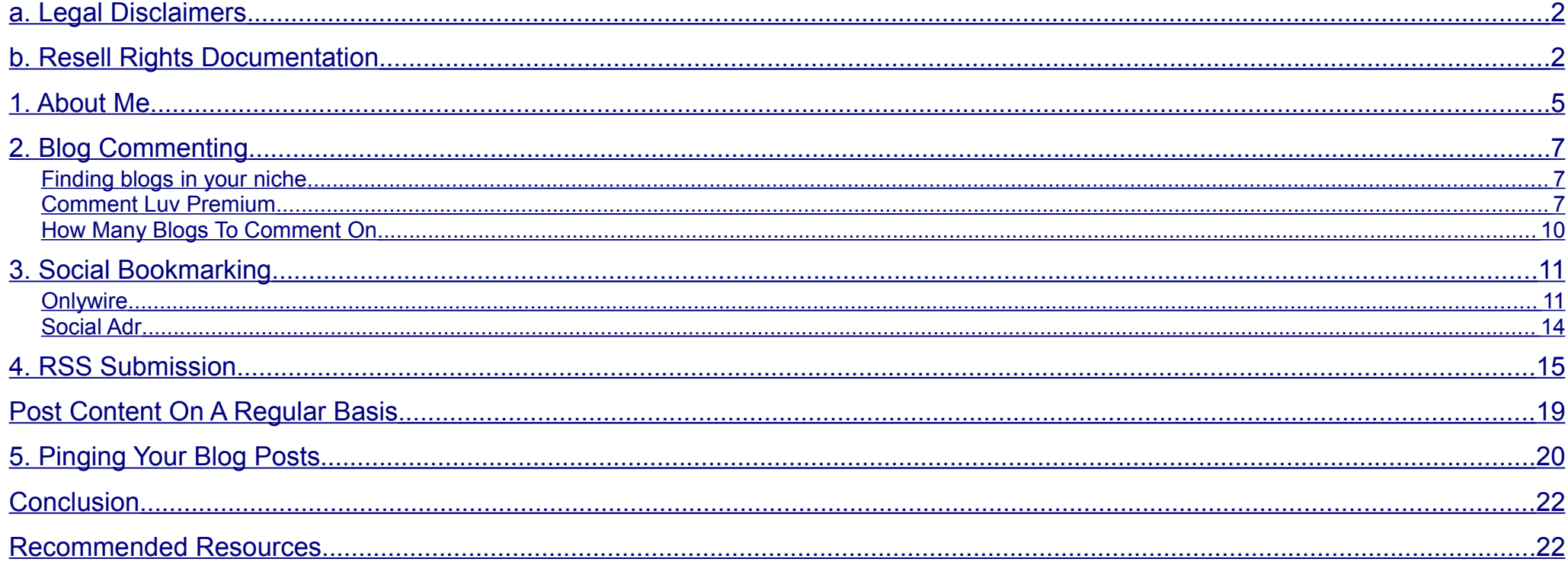

#### Page

### <span id="page-4-0"></span>**1. About Me**

Okay I wanted to share a little tidbit of information with you about myself. I am probably one of the most unknown internet marketers around. NO, I don't make thousands of dollars online, but I do make some income online.

I have just started a blog to help me brand myself it is [IM With Susan Velez](http://IMWithSusanVelez.com/blog) and have been blogging for a little over a month.

When I first started blogging, it sure seemed lonely. I would check the stats everyday and no one was stopping by to read what I wrote. *I swear I could hear crickets*.

I don't like to invest in a lot of automated tools to help me drive traffic, after all that was how I lost my income in the first place with the Google updates.

Well after doing some research online and finding out what other successful bloggers were doing to drive a steady stream of traffic to their own blogs, I decided to learn what I have learned and show you how I am implementing the methods to get more traffic everyday.

My purpose with creating this eBook is to show you that you can drive traffic to your site without spending a lot of money. The best part is that once you begin getting traffic to your blog, you can use it as your portal to talk about your products that you are listing.

Heck you can even use it to do affiliate reviews and begin making money from the people who visit it.

I personally use my blog as a personal journal that talks about what I am doing online. I have learned that even if you don't make a lot of money online, it does not mean that you can't teach anyone anything.

I mean look at me. I just started my blog a little over a month ago and I am sharing with you exactly what I have learned to drive traffic to my site.

So enough about me, let's get into the details of what I am using to drive traffic to my site.

The great news is that you won't have to invest in any big costly tools. There is a WP plugin that I do talk about that I highly recommend, but don't worry if you don't have the money, you can always use the free version.

Page 6

Okay time to roll up your sleeves, there is no push button here. It is going to take a lot of work from you.

It won't happen overnight, but if you follow what I teach in this eBook, you will begin to see your blog look like this.

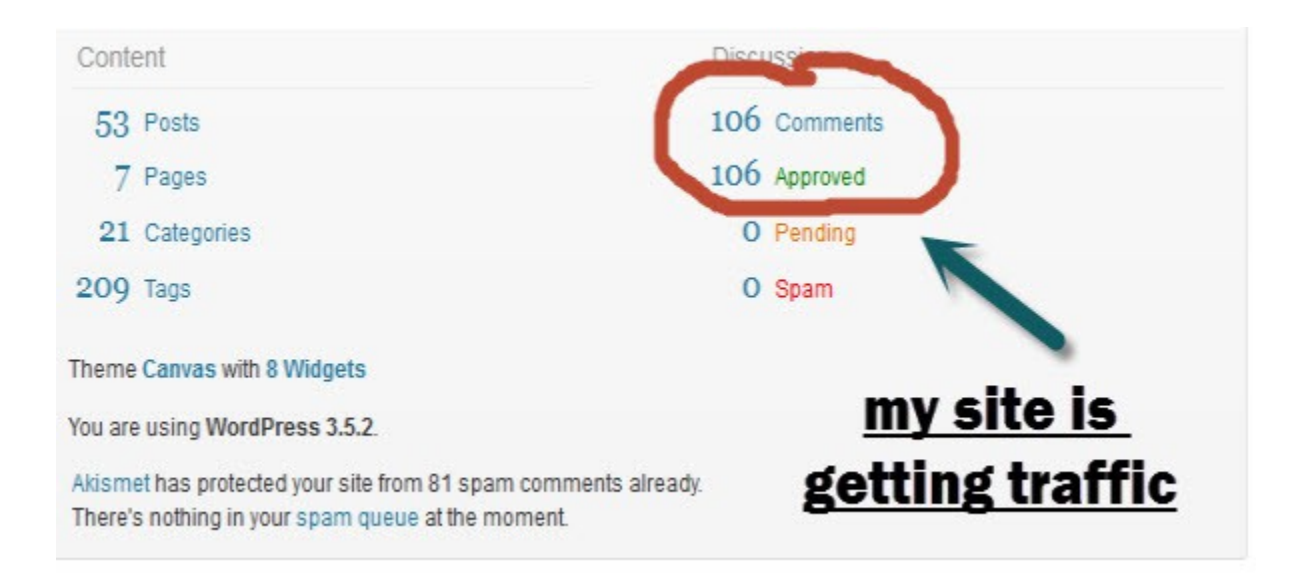

Now that may not seem like a lot, but I just started commenting on blogs on the  $24<sup>th</sup>$  of July. Yes I did it before that, but I was not consistent in my blog commenting strategies.

I am going to share with you my exact strategies with you, in hopes that you can begin driving more traffic to your site, after all more traffic means more subscribers and eventually more profits.

Let's get started!

#### Page

## <span id="page-6-2"></span>**2. Blog Commenting**

I am starting with blog commenting because I have noticed this method drives the most traffic to my site. If you are going to implement any of the methods in this eBook, start with the comments.

I know what you are thinking, blog commenting is not new and I know it is not. Let me give you a step-by-step guide of what I have been doing to drive more traffic to my site.

You want to find blogs in your niche, although that is not always necessary. One of the main benefits of finding blogs in your niche is that you will be blogging about something they are interested in. This will improve your chances of them stopping by and visting your blog.

#### <span id="page-6-1"></span>**Finding blogs in your niche**

There are several ways to find blogs in your niche, however, this is the one I used when I got started.

inurl:keyword

Go to Google and input inurl: and then enter your keyword.

You will see the searches populate with blogs that are in the same niche you are. You can then start visiting these blogs and then leaving a useful and helpful comment.

#### <span id="page-6-0"></span>**Comment Luv Premium**

Now I invested in this WP plugin because I wanted to be sure that people would be more inclined to leave a comment on my site. It is definitely worth the investment if you are going to be blogging and leaving comments as one of the methods to drive traffic to.

You can visit the official [Comment Luv Premium](http://www.commentluv.com/?ref=clp-info@imw3962) plugin to see how it can help you drive traffic to your site.

Most people will take the time to leave a comment on your blog if you are using the Comment Luv plugin.

If you don't want to invest in the paid one, then you may want to consider downloading the free [Comment Luv plugin.](http://wordpress.org/plugins/commentluv/)

However, once you can afford it, I highly recommend that you upgrade to the paid version. It has more benefits and will provide you with more link juice for the search engines.

### **Finding Blogs That Use Comment Luv**

Now I will comment on any type of blog if I like it and it has useful content. However, I make it a point to comment on blogs that have the plugin, it helps me get a link on their blog and drive more traffic back to my blog.

#### [Comment Luv Search Engine](http://www.commentluv.com/buy-commentluv-premium/commentluv-global-search-engine/?a=b)

This search engine will reveal several blogs that have the plugin installed. You can begin commenting on some of these blogs.

Once you find some blogs that have received comments, find the comments that have the plugin installed. You can tell because it will have a link to their site like this.

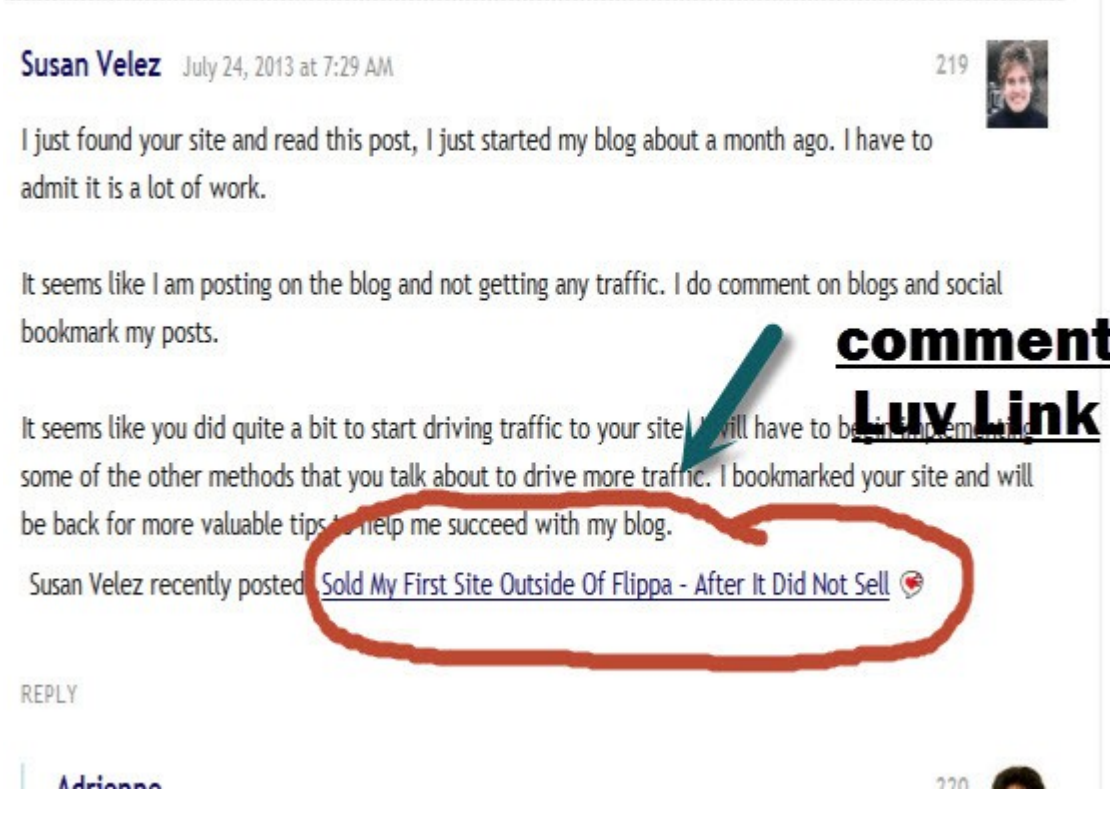

As you can see it adds a link the link to the last post you recently published. So when someone clicks on that link, it will take them to the blog post.

If you are using the free Comment Luv plugin, you won't get the link back to your site. But people who have the premium plugin will still want to leave a comment on your site, because they will get a link back to their site because you are using the free plugin.

#### <span id="page-9-0"></span>**How Many Blogs To Comment On**

Right now, I am commenting on 6-8 blogs on a daily basis. I just started commenting regulararly on a daily basis in the middle of last month.

When commenting be sure that you leave a comment that is not considered spam. You don't want to be marked as a spammer.

Besides if you don't take the time to leave a useful comment, your comment won't be approved. And the blog owners will not come to check out your blog.

I have a spreadsheet that I have pasted the links from blogs that I visit on a daily basis. This helps me keep track of the blogs that I am leaving a comment on.

You want to keep going back and leave a comment on the same blog, whenever they publish new content.

You don't want to just comment on one blog and then never visit it.

Remember you are trying to build a relationship with the blog owner. I have realized that when you first start commenting the blog owners will not come by and visit your blog.

After you have left 3-5 comments they will start coming to your blog. Don't be upset if some of them never come to your blog.

After you have left several comments, you can then decide if you want to continue visiting that blog. If they get a lot of comments, I would continue to visit them and leave your comment, because eventually you will start to get traffic to your site from their blog.

### **Respond To The Comments Left On Your Blog**

When someone leaves a comment on your blog, be sure that you respond to all the comments. This will not only help look like your blog is actually being read, but people will actually want to comment on your site.

No one wants to take the time to comment on someone's blog if they know that no one is going to respond to them.

## <span id="page-10-1"></span>**3. Social Bookmarking**

Now you may realize that social bookmarking can play a huge role in getting Google to come visit your site. Plus it makes it easier for people to share your content.

#### <span id="page-10-0"></span>**Onlywire**

I don't do this manually, I actually use a service called Onlywire. It is \$12.99 per month. They also have a free trial for 7 days, [Click Here.](https://www.onlywire.com/get/onlywire/c3VzYW52ZWxleg==)

The thing that I love about using Onlywire is that it is an automated service. When I publish one of my posts on my blog, it is automatically sent out the networks that I am signed up with.

I am currently signed up with 10 networks. I could sign up with more, but I haven't really made the time to do it.

The 10 Networks that I am signed up with are:

Once you sign up, you can either take the time to sign up for your accounts with the social networks. If you choose not to spend the time to sign up, then consider outsourcing to Fiverr.

I found a gig that will do the sign ups for you.

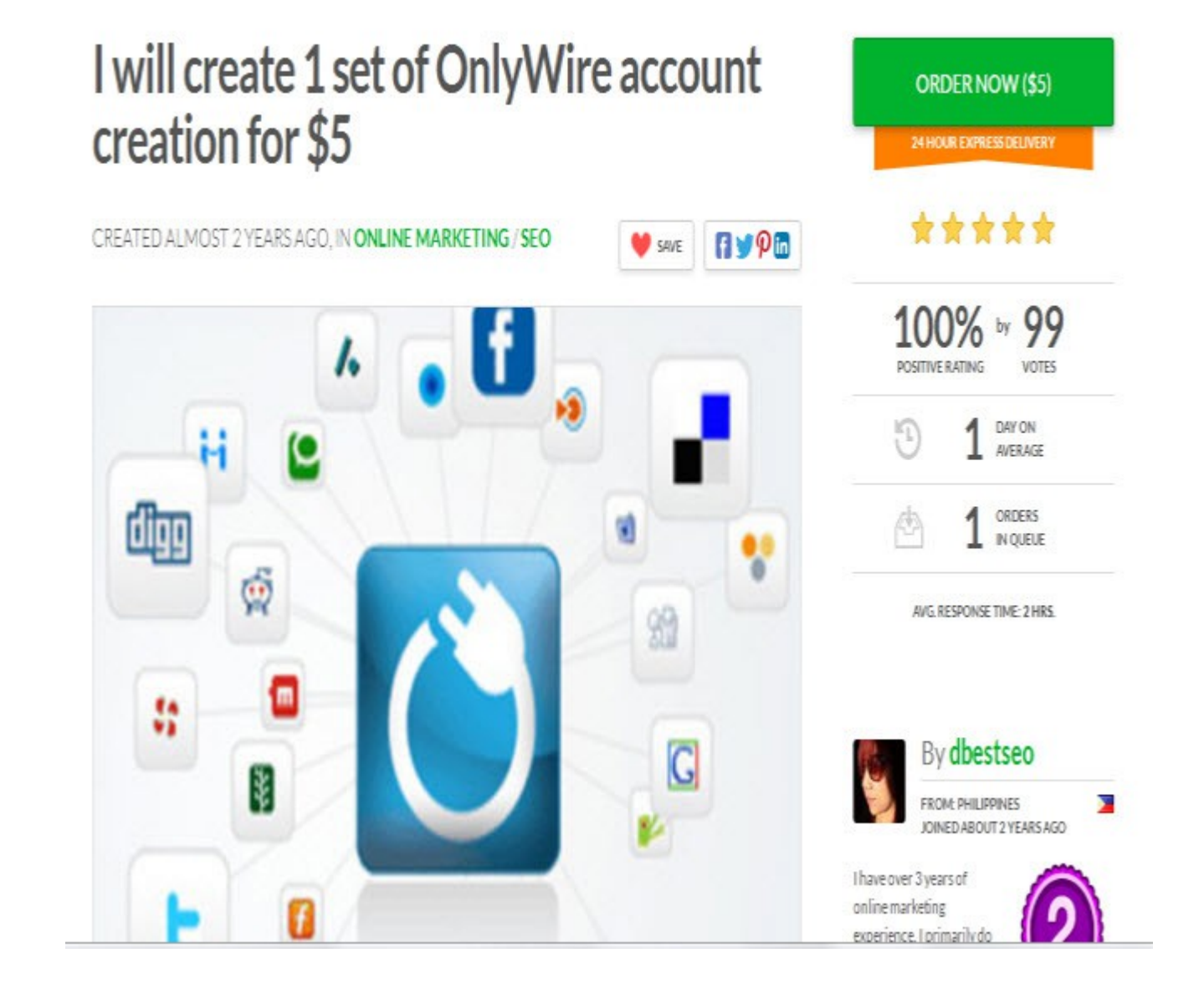

Now I haven't personally used this person, but as you can see they have a 100% rating with 99 votes. So they may be worth looking into if you don't have the time to create the accounts yourself. Just click on the image to be taken to the gig.

Once you sign up with the networks, you can add the **onlywire plugin** to your blog. This will help people share your

posts if they decide to. I have the plugin installed on my blog. Now I won't be going into how to install a plugin, I am sure that you guys know how to do that.

If not then check out this video tutorial.

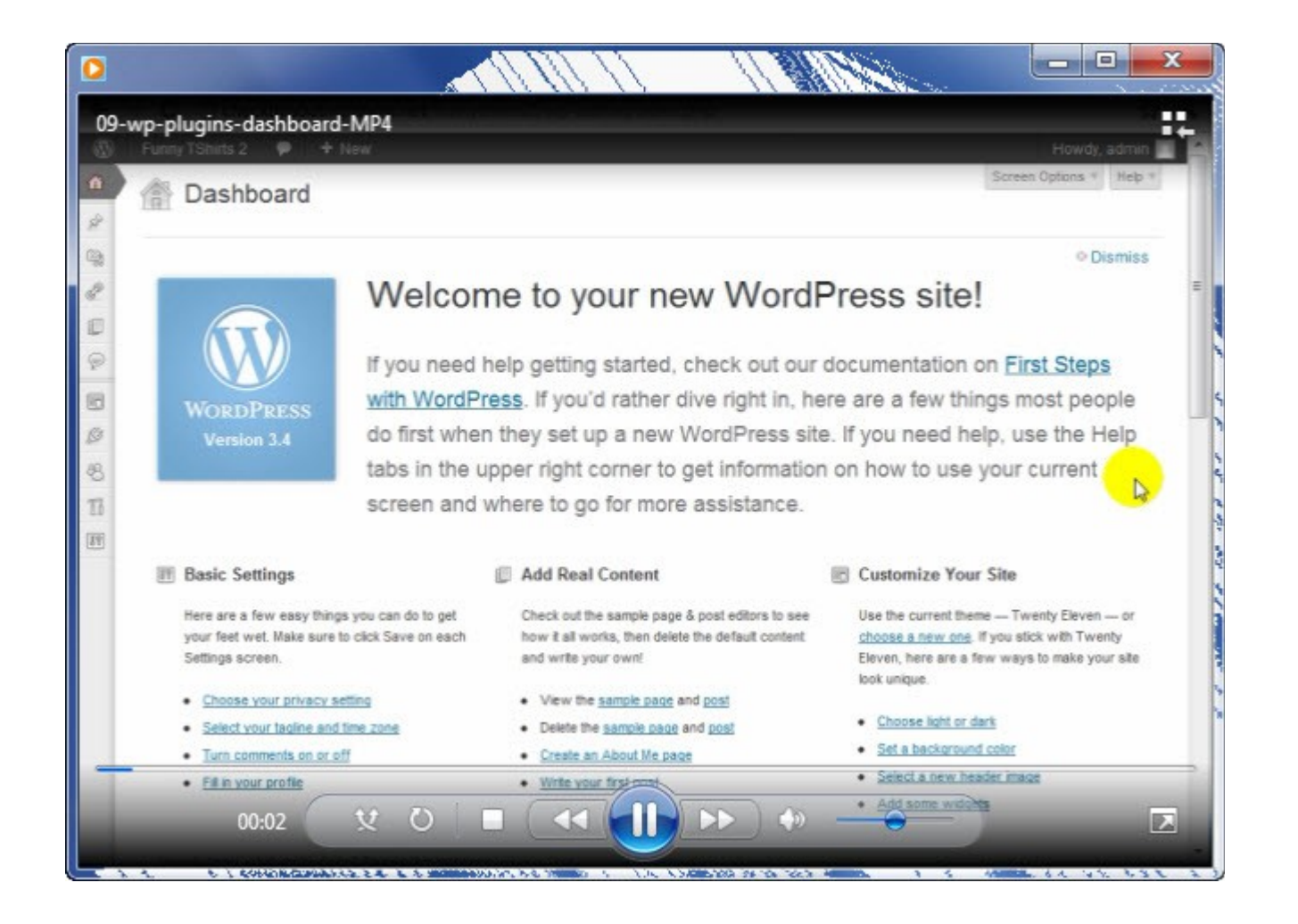

Click on the image to begin watching the instructional video.

#### <span id="page-13-0"></span>**Social Adr**

This is another social bookmarking service I use, the best part is that I only use the free version. I have only used this a total of 3 times on my blog for the month of July. [Click Here](http://socialadr.com/join/?a=728933)

When I create a bookmark on Social Adr, I set it up to submit a total of 50 times per URL.

When you visit the link and sign up for a free account, you will want to set up your social bookmarking accounts like you did when you signed up with OnlyWire.

I found someone who will do it for you on Fiverr. Don't use the set-up service on Social Adr as they charge way too much.

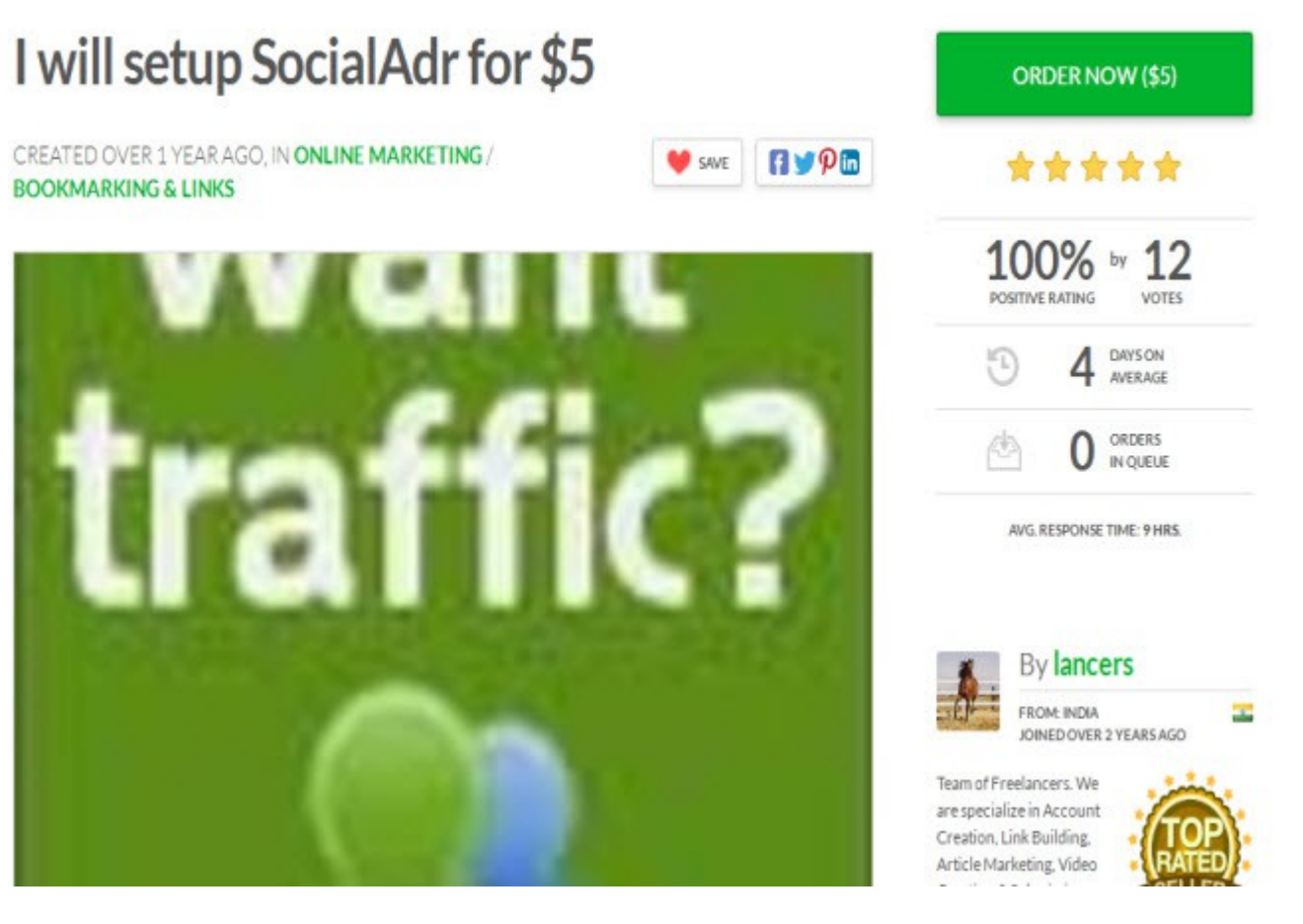

Once again I have never used this person, but they are a top rated seller. Be sure to do your due diligence before you place an order. All you have to do is click on the image and you will be taken directly to the offer.

### <span id="page-14-0"></span>**4. RSS Submission**

The great thing is that only has to be done once and then. I am not positive if it is still very helpful. But since it does not take a lot of time, why not take the time to do it.

If you use this method, it will only take you about 5-10 minutes and then you are done.

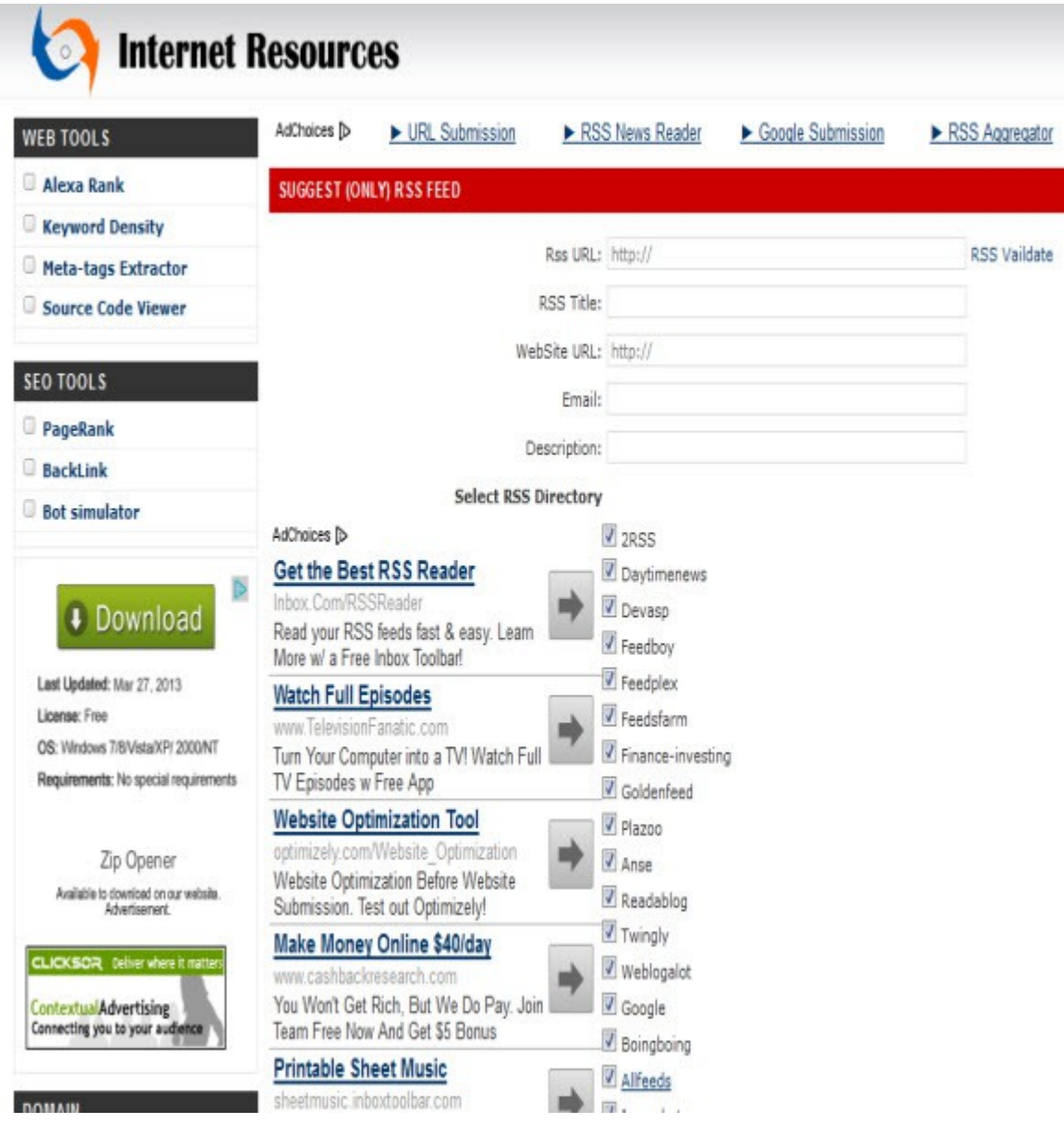

Where it says RSS for your site, you will want to enter your blog RSS feed. It is usually something like this.

<http://domain.com/feed>

You can validate your feed to make sure that it is valid before you submit it. [Validate your feed.](http://feedvalidator.org/check.cgi?url=http://)

Give your RSS a title. For my blog I put Internet Marketing With Susan Velez.

**Enter your website URL** 

enter an email, you can use an email address you don't really care about.

Put in a description of what your blog is about.

• Then all the boxes should be clicked to submit to 27 RSS directories.

There are several more RSS directories you can submit to, I have never done more. But I found a great gig if you want to submit your blog to more RSS directories.

Once again I have never used this person, but they are a top rated seller. Be sure to do your due diligence before you place an order. All you have to do is click on the image and you will be taken directly to the offer.

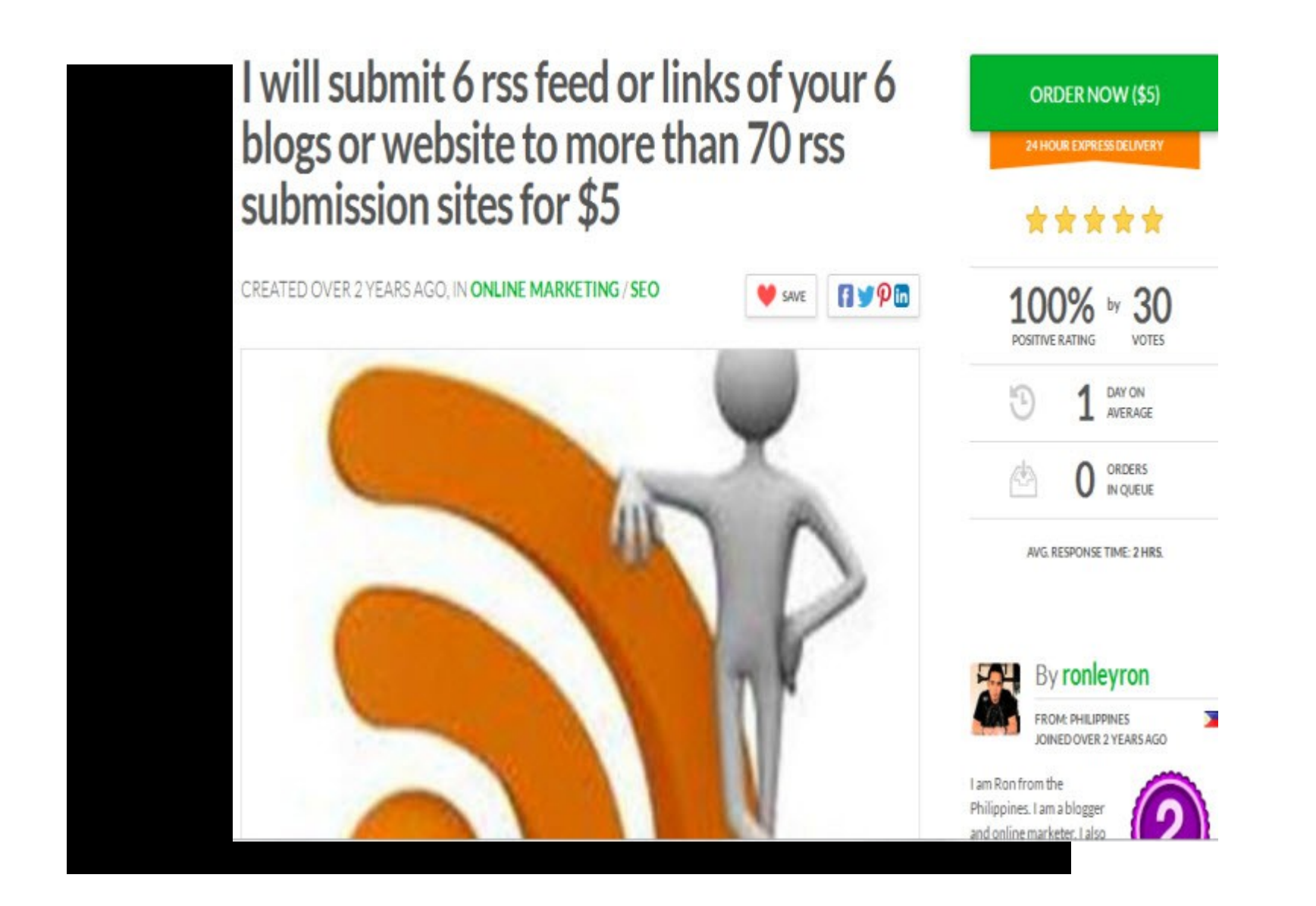

## <span id="page-18-0"></span>**Post Content On A Regular Basis**

Remember you are trying to gain readers and subscribers. So it is vital that you post on a regular basis. When you are first trying to build a following, I highly recommend that you post at least once per day.

I put out a new blog post everyday. I think I only missed one day when I first started. Eventually, I am going to cut back, because I want to work on other projects that I am working on.

*Word of caution,* you want to ensure that you are writing valuable and helpful posts. This will keep people coming back to your blog.

Eventually as they begin to trust you they will sign up for your email list.

Oh yeah that should be one of your first things you focus on is building your email list. I personally use [GetResponse,](http://www.getresponse.com/index/susan_90) but you can start out with [MailChimp](http://mailchimp.com/pricing/) as they don't charge anything for up to 2000 subscribers I believe. (be sure to read their pricing policy.)

Don't focus on making money, not at the beginning at least. I know that we all want to make money, but you really should be focused on building traffic and relationships.

As you continue doing this eventually the money will come.

Help as many people as you can, eventually they will grow to trust you and whenever you are talking about affiliate products or come out with your own products, they will buy from you.

You have to think of your readers as potential customers. Chances are when you visit a blog for the first time, you don't buy from them.

We all buy from people that we know and can trust. You gain the readers and followers trust by giving them valuable content. As they grow to know you, eventually the money will come.

## <span id="page-19-0"></span>**5. Pinging Your Blog Posts**

I always take the time to ping my blog posts. Here is a pinging trick you can use that will help you automate your the pinging process using [Pingomatic.](http://pingomatic.com/)

Add a new bookmark to your [Firefox](http://mozilla.gunnars.net/firefox_bookmarks_tutorial.html) browser. If you don't know how to do that, you can find out from these Firefox [Instructions.](http://mozilla.gunnars.net/firefox_bookmarks_tutorial.html)

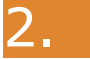

In the Field name just enter the name "Pingomatic"

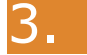

3. Insert the following code into the "**location**" field:

4. javascript:(function(){var%20url=encodeURIComponent(window.location);var %20%20name=encodeURIComponent(document.title);%20var%20rss%20='';var %20%20links=document.getElementsByTagName('link');for%20(i=0;i%3Clinks.length;i++) %20{if(links[i].getAttribute('type')%20==%20'application/rss+xml') %20%20rss=encodeURIComponent(links[i].getAttribute('href'));} %20%20window.location='http://pingomatic.com/ping/? %20title='+name+'&blogurl='+url+'&rssurl='+rss+'&chk\_weblogscom=on&chk\_blogs=on&chk\_feedb urner=on&chk syndic8=on&chk newsgator=on&chk myyahoo=on&chk pubsubcom=on&chk blogdigger=o n&chk\_blogstreet=on&chk\_moreover=on&chk\_weblogalot=on&chk\_icerocket=on&chk\_newsisfree=on& chk topicexchange=on&chk google=on&chk tailrank=on&chk bloglines=on&chk postrank=on&chk s kygrid=on&chk\_collecta=on&chk\_superfeedr=on';})()

### Click on save your new bookmark.

Visit any page on the web or automatically ping your new blog post. Once you publish a new post, visit the recently published blog post and click on your new Pingomatic bookmark, then it's done.

### **[Pingler](http://www.pingler.com/1303.html)**

Pingler is another pinging service that I use, unfortunately there is no way to do it automatically, unless you sign up with their monthly service.

It is reasonably priced, but I choose to use the free account. Who knows maybe I will upgrade later, but not now.

With the free method you just visit the Pingler account and enter the following information.

Title of the blog post.

**The URL of the blog post** 

**Check up to three categories** 

Play video and enter code

• Your blog post is pinged

You only have to do the folllowing for each post that you publish one time. It has really helped me get my content out on the web.

It does not take long. As I mentioned you can choose to do it manually or you can sign up for their monthly service and get all the submissions done without you having to lift a finger.

### <span id="page-21-1"></span>**Conclusion**

I hope you realize that it is possible to get more traffic just by utilizing the methods that I shared. Stop paying for those expensive software tools that you don't really need.

Sure it is going to take some hard work, but if you follow through and do exactly what is outlined, you can begin to see some traffic to your site.

Best Of Luck

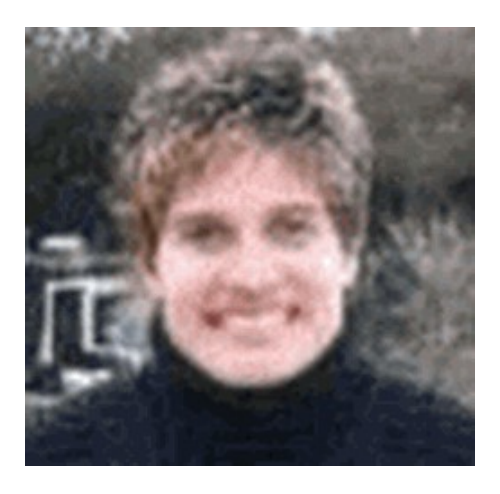

Susan Velez

## <span id="page-21-0"></span>**Recommended Resources**

Plugin: [Comment Luv](http://www.commentluv.com/?ref=clp-info@imw3962)

Pinging: **Pingler** 

Hosting: [Hostgator](http://www.kqzyfj.com/click-5323825-10854886)

Auto Responder: [GetResponse](http://www.getresponse.com/index/susan_90)

### **My Other Products**

[PLR Store](http://anynicheplr.com/dlg/cart)

[WP PLR Blogs](http://WPPLRBlogs.com/)

P.S I really hope that you will share your journey with me and let me know how your traffic building is coming along.